# Leica Cyclone QG – HDS Frequently Used URL Links Quick Guide (Version 2021.01.04 PSG)

## Leica Account Setup / Training / HDS Support

New Users to HDS will need to access a variety of URL (Websites) to operate their scanners and Cyclone HDS software. This Quick Guide document provides several embedded URL links to access frequently used Leica Geosystems internet sites.

- Account Setup Leica Geosystems HDS Segment
- Training
- 3. HDS Support
  - Account Setup HDSU-Smartplan.com (NEW USERS TO HDS)

#### **HDSU-Smartplan.com**

(Front Page - Login Not Required)

- Intro to Smart Plan
- Virtual Training
- New Users to HDS
- FAQs
- Technical Support

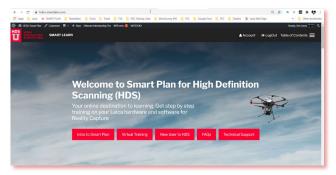

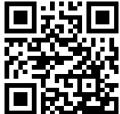

The **SMART Plan** is an annual training subscription.

**New Users to HDS** are directed to the Smart Plan site to access online instructions to guide setting up online accounts, download software, configure HDS computer for Cyclone and locate offered training resources.

The **New Users to HDS** tab offers a series detailed videos and a <u>Customer Information Sheet</u> PDF document to record equipment serial numbers, software EID codes, and account passwords needed when creating and managing your HDS equipment and software.

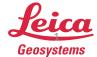

1. Account Setup (Continued) HDSU-Smartplan.com (Registration)

Note: Subscribers to the HDSU-Smartplan.com site share the login credentials of the user activating the Smart Plan using a provided **Registration Code**.

If you have purchased a SMART Plan and have not received your Registration Code contact: <a href="mailto:rc.training.geo@leica-geosystems.com">rc.training.geo@leica-geosystems.com</a>

Most Viewed Smart Plan Post: (Login Required)
RTC360 / BLK360: Cyclone Field 360 & Register 360

(Equipment Inventory – Scanner Operation – Registration – Deliverable) <a href="https://hdsu-smartplan.com/reality-capture-field-to-finish-workflow/">https://hdsu-smartplan.com/reality-capture-field-to-finish-workflow/</a>

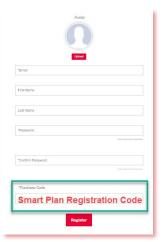

1. Account Setup (Continued) - MyWorld

https://myworld.leica-geosystems.com/

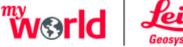

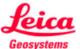

What is MyWorld?: The MyWorld account will connect all your users to a primary customer account with Leica Geosystems to register equipment, download software, access online training hosted at MyTraining and create and track HDS support tickets at MySupport.

- All Leica Geosystem equipment and software users can have their own MyWorld login credentials.
- Clients with a significant number of employees can request an internal company employee be designated *MyWorld* Account Manager to manage employee *MyWorld* user accounts.
- Leica Customer Number can facilitate creating your MyWorld accounts.

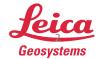

### 1. Account Setup (Continued) Cyclone CLOUD

https://portal.cyclone-cloud.com/

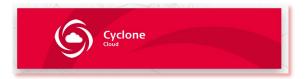

- Evaluate if you need a Cyclone CLOUD account.
- Only a single Cyclone CLOUD account is required for the customer account.
- Cyclone CLOUD Login Credentials will be shared with HDSU users to license mobile application software.

Create a Cyclone CLOUD Account in order to:

- 1. Manage and deploy new services and <u>subscription-based</u> EID Cyclone Software
- 2. Use **Cyclone Field 360** field registration software.
- 3. Use **TruView Cloud / Enterprise** Leica cloud deliverable viewers.

#### Training – MyLearning

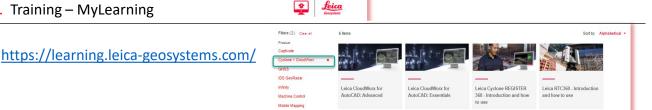

Depending on your scanner equipment, software and Customer Care Package (CCP) your MyWorld account offers access to a library of online courses delivered in an LMS training site allowing each users to step in and out of their courses.

- The login credentials used for MyWorld are used to access training courses at MyTraining so it is recommended all users of the Leica Geosystem equipment and software have personal MyWorld login credentials.
- Be aware that server connections can delay access to the learning site immediately after creation of a MyWorld account.
- **Trouble Shooting Access:** 
  - Do you have a MyWorld Account?
  - Ensure you are using an approved internet browser.
  - Does your MyWorld Account have an \*approved product registered / linked to it?
  - The registered product has valid non expired CCP.

\*Approved Product – RTC360 / ScanStation / GS / TS / Infinity / Cyclone Register 360

Above image shows the four most popular HDS segment courses offered at MyTraining.

- RTC360 Operation
- Cyclone Register 360
- Cyclone CloudWorx (Basic & Advanced)

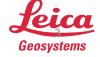

#### 2. Training (Continued) - SMART Plan - Virtual Training Courses

#### https://hdsu-smartplan.com/

SMART Plan Basic subscriptions offer:

- 6 Hours of software and licensing installation support.
- 24/7/365 access to the Smart Plan site with recorded training content.
- Unlimited Virtual Classroom Sessions with a restrictions on number of users accessing courses per subscription.

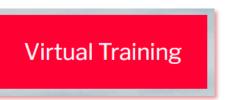

https://hdsu-smartplan.com/virtual-training/

- Virtual training are instructor hosted online 2 hours courses offered through GoToTraining online learning platform.
- Virtual Classes are offered on a variety of weeks each month and the calendar for training weeks is posted on the SMART Plan site at the Virtual Training Tab.
- Individual Virtual Classroom courses can be purchased in lieu of a SMART Plan subscription.

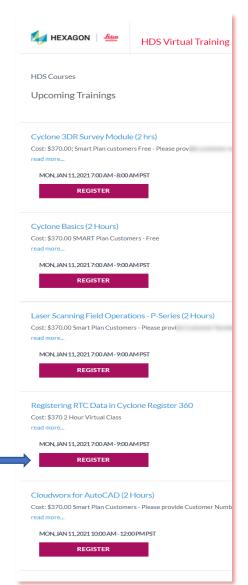

#### **GoToTraining.com Course Catalog**

Registration for HDS Virtual Training Classes

- Register 24 hours prior to course.
- Work with downloaded data or simply view course.
- Register using your SMART Plan number (Leica Customer Number) or Purchase Order Number.

https://attendee.gototraining.com/07kk6/catalog/3954464343357918976?tz=America/Los\_Angeles

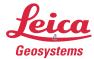

2. Training (Continued) - Reality-Capture-Smart-Learning.teachable.com

https://reality-capture-smart-learning.teachable.com/

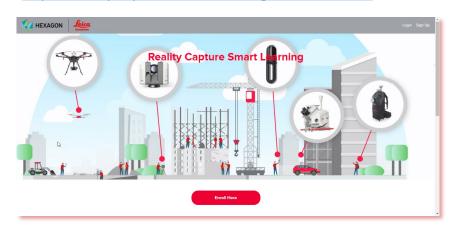

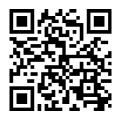

The Reality Capture Teachables School provides structured course outlines delivering training material in a specific order.

- Teachables.com LMS platform allows stepping in and out of online content testing and tracking what material is remaining in your course.
- Individual courses can be purchased, included with Smart Plan subscription or maybe offered at no cost.
- Courses will either integrate all content integrated or reference content in the HDSU-Smartplan.com site or other Leica training resources like MyLearning.

The **Welcome to BLK360!** Curriculum course outline shown demonstrates how lessons are broken down into chapters.

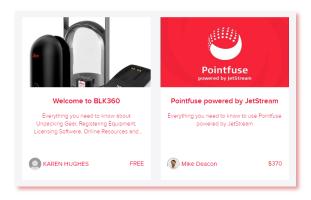

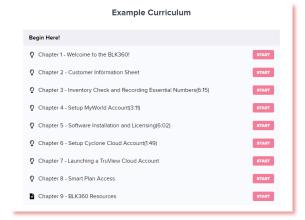

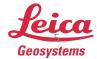

2. Training (Continued) - Public Safety Segment – Learn.leicaims.com

#### https://learn.leicaims.com/

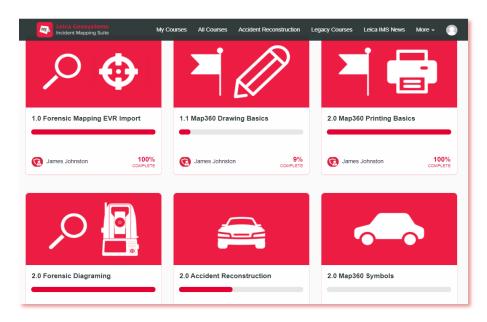

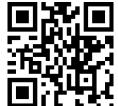

IMS Map360 has offered courses using the Teachables.com platform for several years. Free basic IMS Map360 training courses are offered along with Map360 subscription options for advanced training courses.

Teachables.com free account required.

 Public Safety Smart Plan subscriptions include access to the subscription content at the learn leicaims.com site.

- 1.X Courses are offered free.
- Courses 2.x or higher require a subscription to access
- 1.0 Forensic Mapping Import Reg360 Ortho Slice course outline shown as a sample.

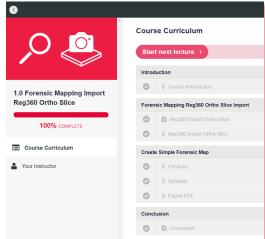

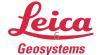

#### 3. HDS Support – MyWorld / MySupport

HDS Technical Support tickets can be generated in three ways.

1. Recommended Method: Create a support ticket using your MyWorld account.

Login and navigate to – MySupport

https://myworld.leica-geosystems.com/

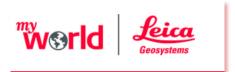

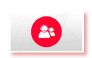

MySupport: Generating support tickets and provide applicable information has many advantages over emailing or calling HDS Support: Including attachments and providing detailed information can potentially allow your issue to be resolved more quickly.

- Screen captures
- Logs from scanner
- Detailed description of support needed
- Monitor and access your support history
- **2. Email HDS Support**: Select the applicable email address based on the HDS Scanner and provide a detailed description and please include the serial number to your HDS Scanner.

HDS Support: (ScanStation / RTC360 / C10 / Pxx Scanners)

hds.support@leicaus.com

BLK Support: (BLK360 / BLK2GO)

blk360.us-support@leica-geosystems.com

#### 3. Call Support:

HDS Support: (ScanStation / RTC360 / C10 / Pxx Scanners)

(770) 326-9500 x1440 (8:00 am – 5:00 pm cst)

BLK Support: (BLK360 / BLK2GO)

(770) 326-9500 x1655 (8:00 am – 5:00 pm cst)

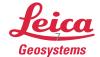

3. HDS Support – Public Safety Segment - IMS Map360

IMS Map360 Technical Support tickets can be generated in two ways.

1. Recommended Method: Create a support ticket using the IMS Map360 HELPDESK

http://help.leicaims.com/

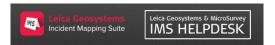

**IMS HELPDESK** Generate a support ticket online or search the *Knowledgebase* and *Movie* library to resolve common issues.

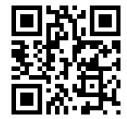

2. Call Support: (888) 632-8285 (8:00 am - 4:30 pm PST)

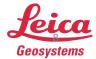